## **Google Hindi Input Tools Setup**

Google Unicode Hindi Input Tools Setup : - [\(Click Here to Download](https://drive.google.com/file/d/1Q62GMMRhonFoK9a4hzl9sx3AfLRcTu4q/view) Setup) or

URL: - <https://drive.google.com/file/d/1Q62GMMRhonFoK9a4hzl9sx3AfLRcTu4q/view>

## **Please Note:**

- Download & Unzip \*.rar file and install the Hindi Input Tools utilities.
- After installation restart your computer and select Language Preferences "Hindi-Google Input Tools" from bottom right side of system tray.

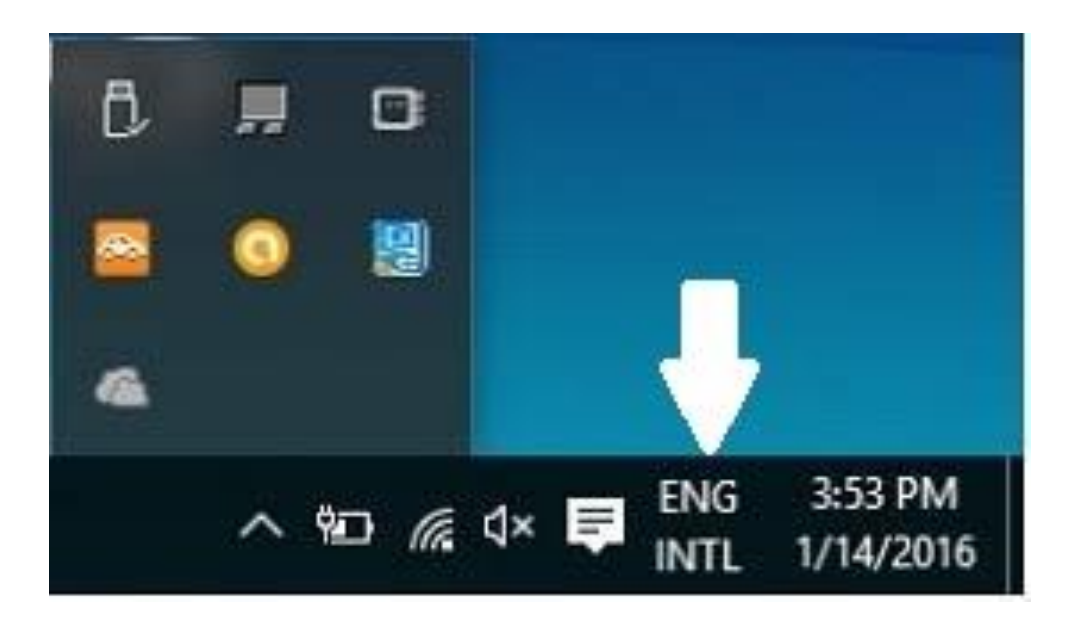